AiM InfoTech

# WSS 2024 NG Connection kit

## Release 1.00

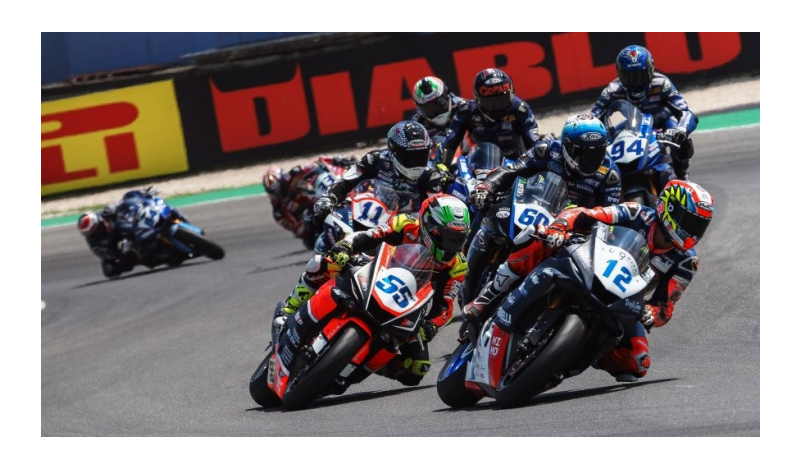

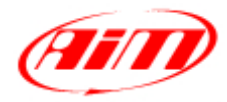

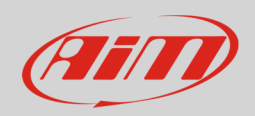

# 1 Models and years

This manual explains how to connect AiM devices to the WorldSuperSport bikes Engine Control Unit (ECU). Compatible models are:

• WSS bikes (with MecTronik – MKE7 ECU) with ECU FW update 2024 from 2024

## $\overline{\phantom{0}}$ Kit content and part numbers

AiM designed a specific connection kit to the World SS bikes ECU. Provided harness into this kit allows to read transmitted data from the ECU via CAN and, at the same time, to power up the system.

The part number of the AiM connection harness for World SS bikes is: **V02573530**.

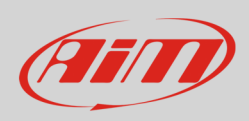

## 3 Connection

The specific 37pins harness for World SS bikes allows to connect to the vehicle battery and ECU directly, through the 6pins white Sumitomo female connector (labelled "Logger Dash"). Here below, the harness scheme is available.

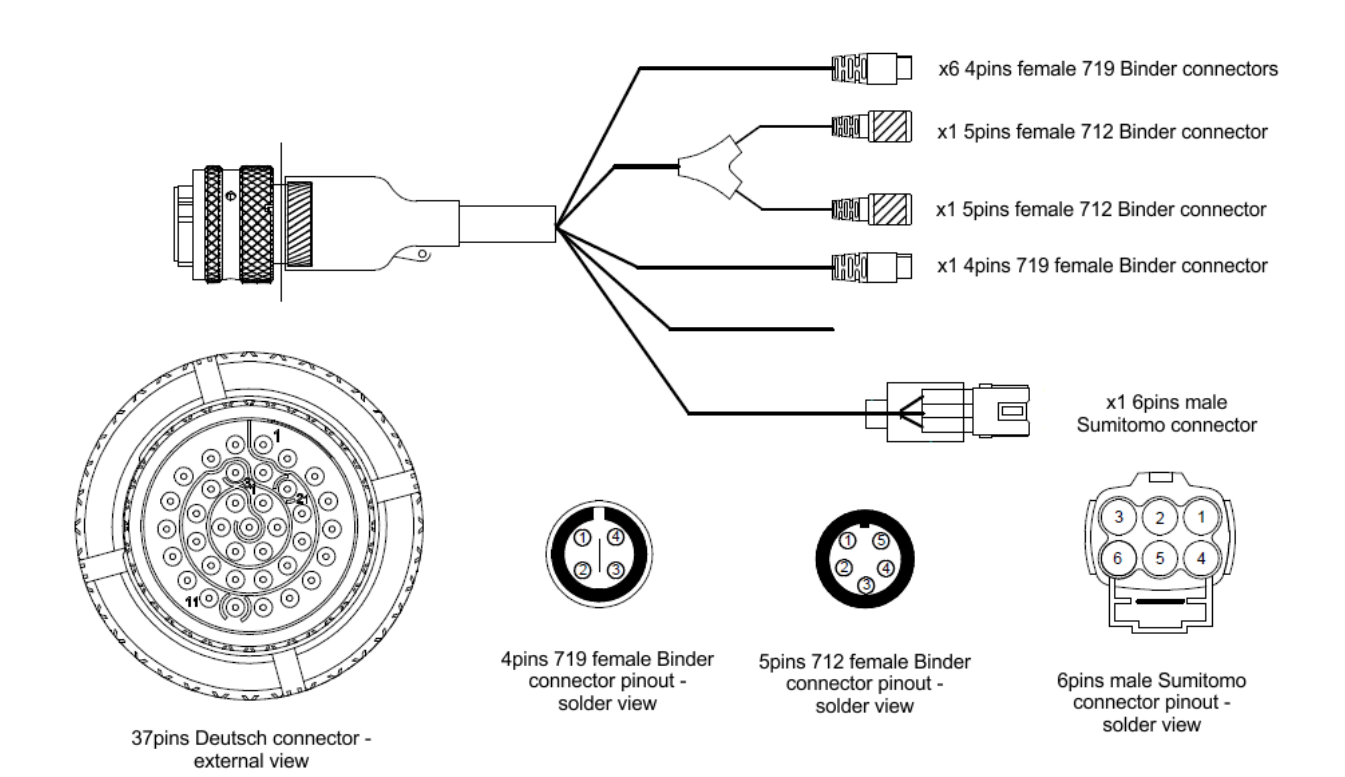

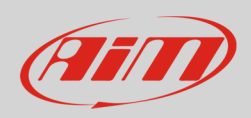

#### 4

# Race Studio 3 configuration

Before connecting the ECU to AiM device set this up using AiM Race Studio 3 software. The parameters to select in the device configuration are:

- ECU manufacturer: **MecTronik**
	-
- 
- ECU Model: **WSS 2024 NG** (RS3 only)

## 5 "MecTronik – WSS 2024 NG" protocol

Received channels by AiM device configured with "Mectronik – WSS 2024 NG" protocol are:

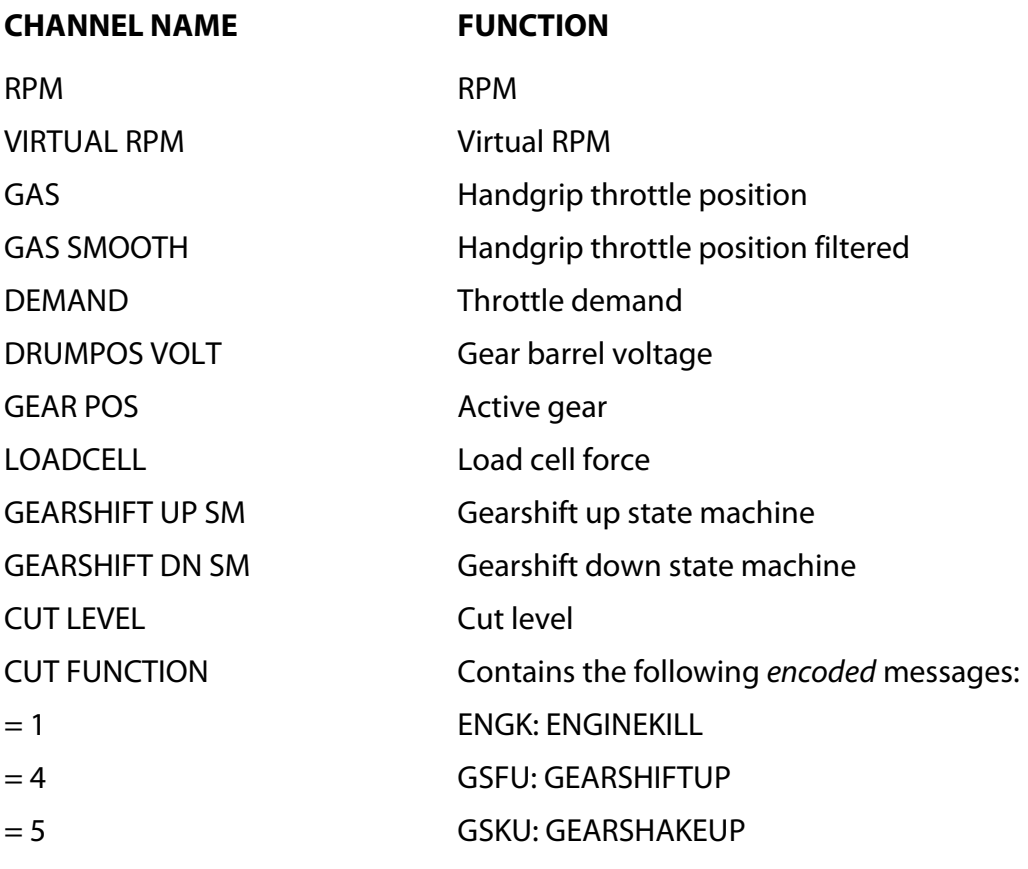

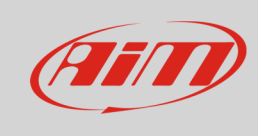

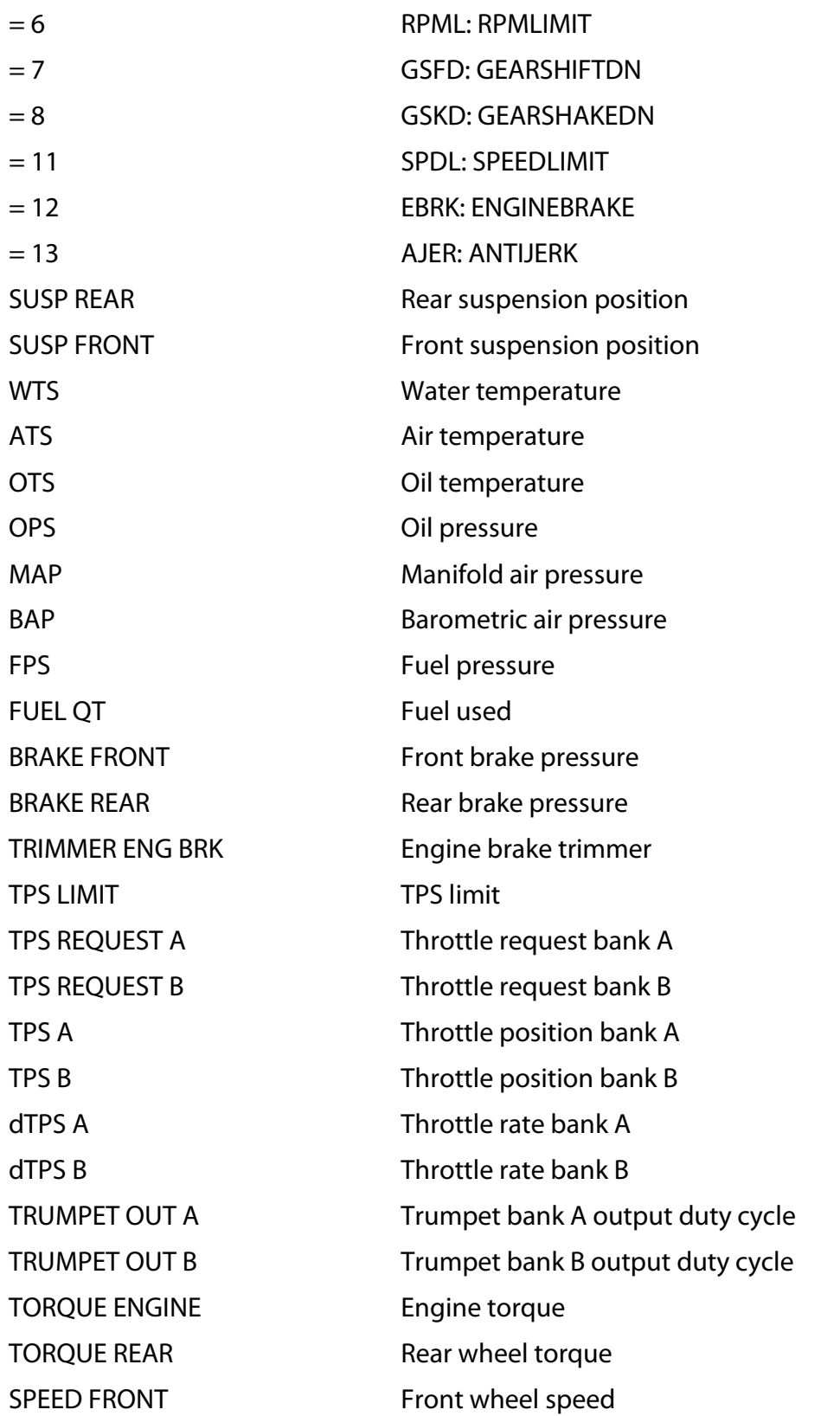

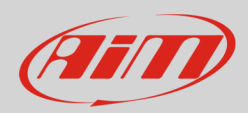

SPEED REAR Rear wheel speed SPEED VIRTUAL Virtual speed for engine brake SPEED VEHICLE Vehicle speed SPEED FRONT RAW Front speed raw max radius SPEED FRONT HZ Front speed frequency SPEED REAR RAW Rear speed raw max radius SPEED REAR HZ Rear speed frequency TRANS RATIO Transmission ratio CLUTCH SLIP Clutch slip ACC X Longitudinal acceleration ACC Y Lateral acceleration ACC Z Vertical acceleration BIKE LEAN ANGLE Lean angle FORCE REAR FORCE REAR FORCE REAR GYRO X Longitudinal gyroscope GYRO Y Lateral gyroscope GYRO Z Vertical gyroscope INJ CORR CYL 1 **Injection correction cylinder 1** INJ CORR CYL 2 **Injection correction cylinder 2** INJ CORR CYL 3 Injection correction cylinder 3 INJ CORR CYL 4 Injection correction cylinder 4 IGN CORR CYL 1 Ignition correction cylinder 1 IGN CORR CYL 2 Ignition correction cylinder 2 IGN CORR CYL 3 Ignition correction cylinder 3 IGN CORR CYL 4 Ignition correction cylinder 4 INJ CORR LAM1 Injection correction lambda 1 INJ CORR LAM2 Injection correction lambda 2 INJ CORR LAM3 Injection correction lambda 3 INJ CORR LAM4 Injection correction lambda 4 LAMBDA CYL1 Lambda cylinder 1 LAMBDA CYL2 Lambda cylinder 2

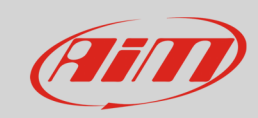

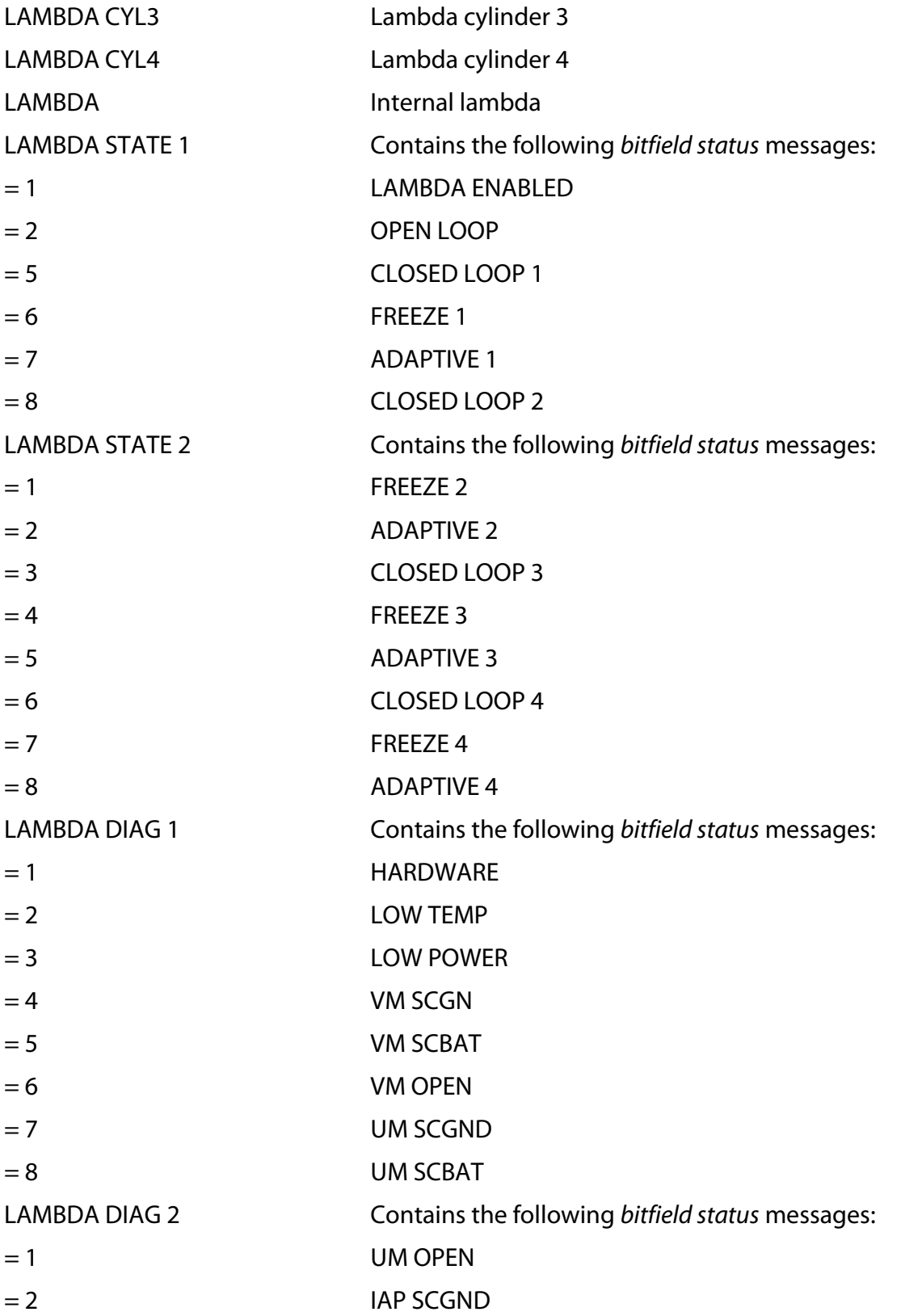

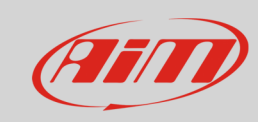

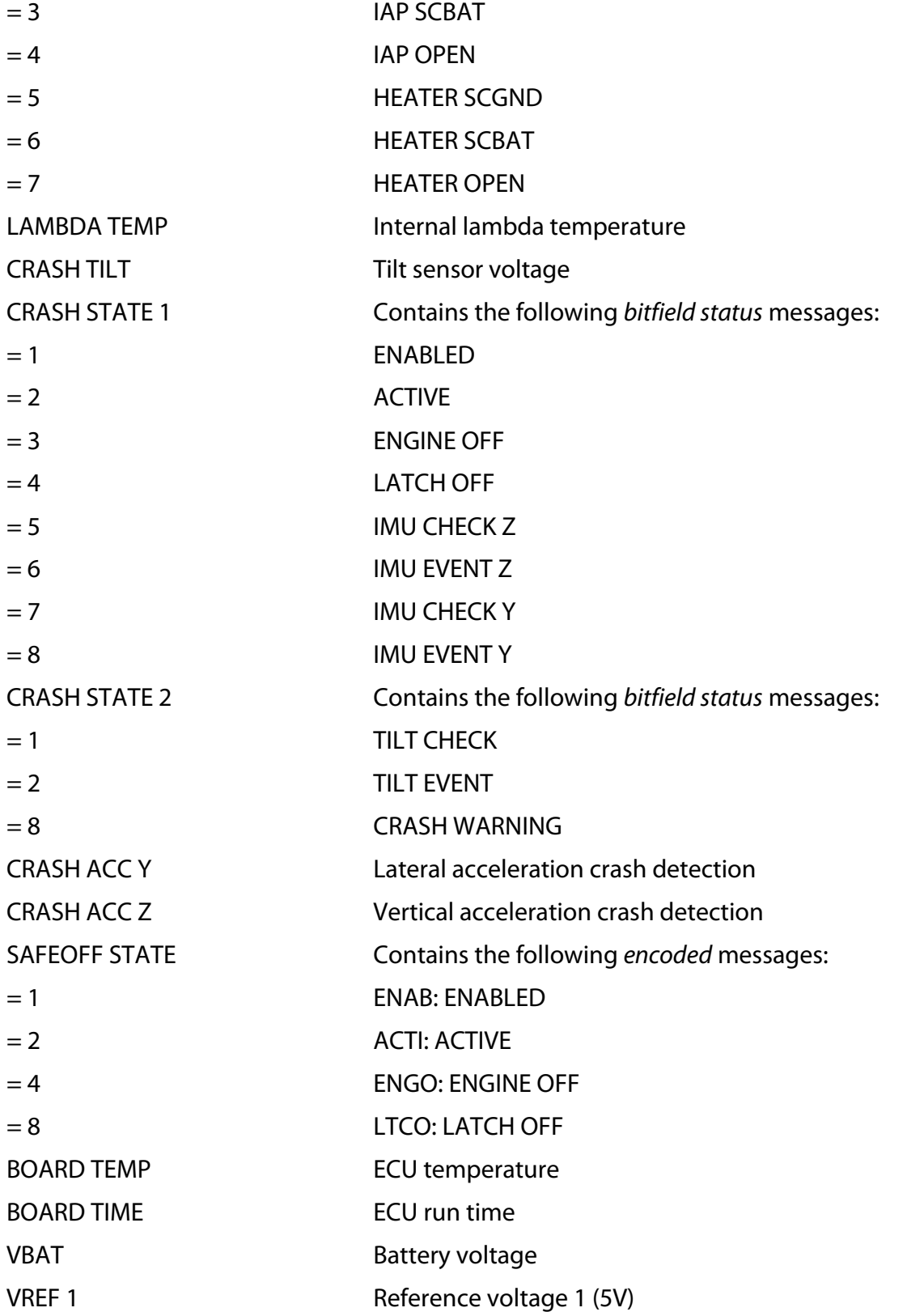

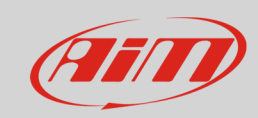

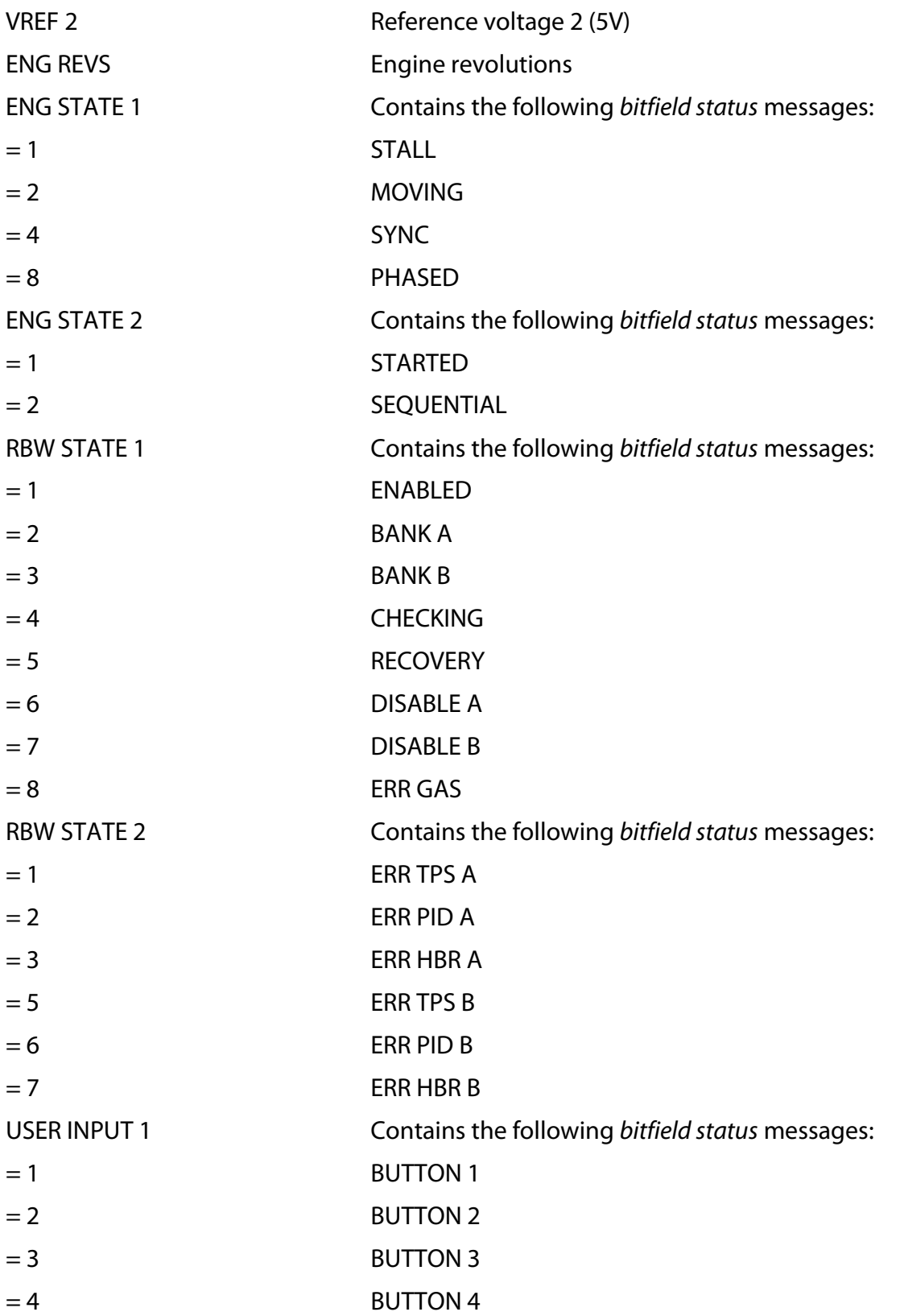

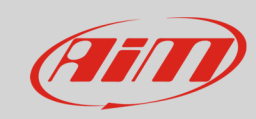

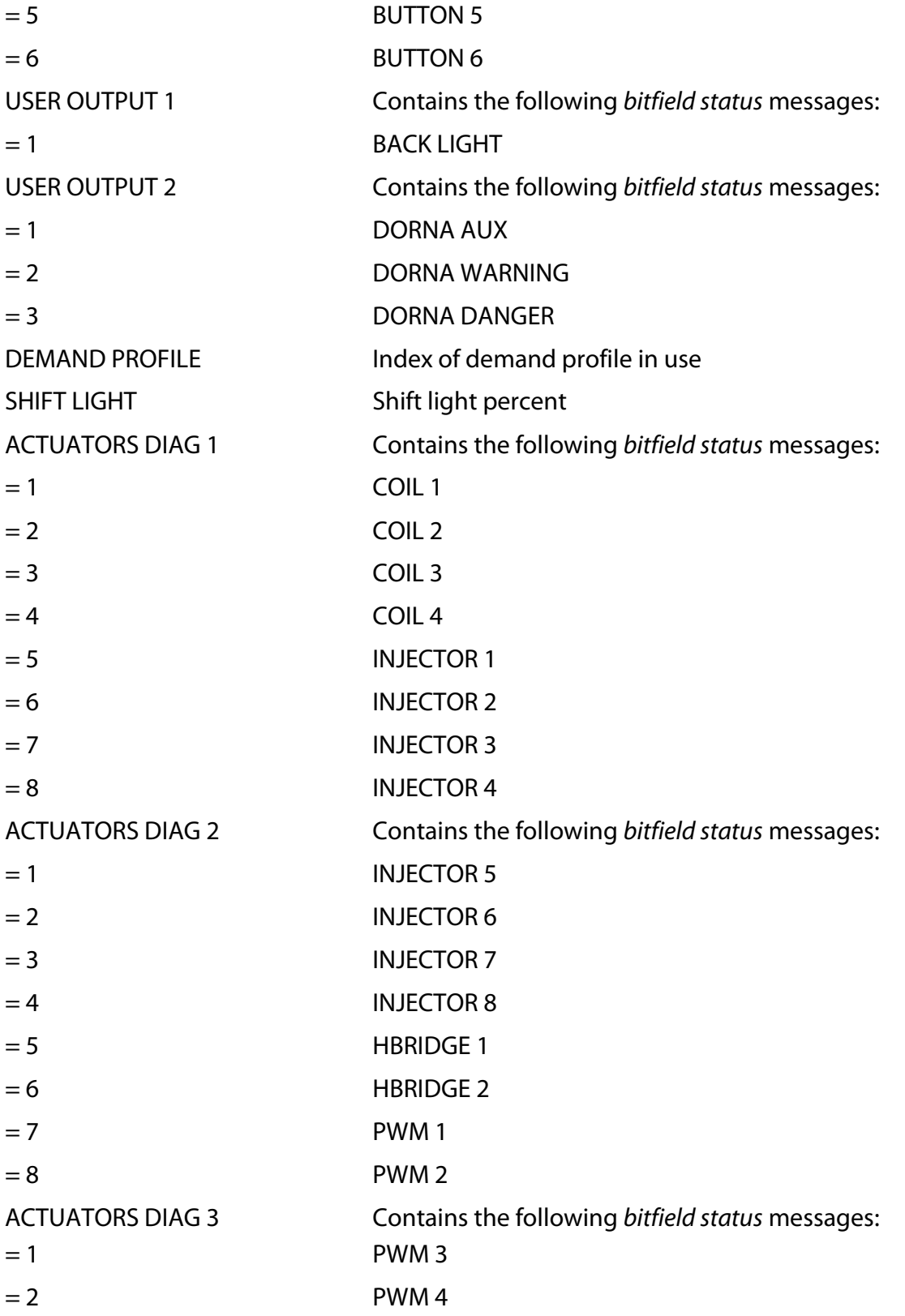

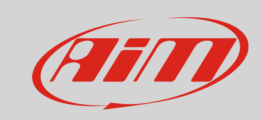

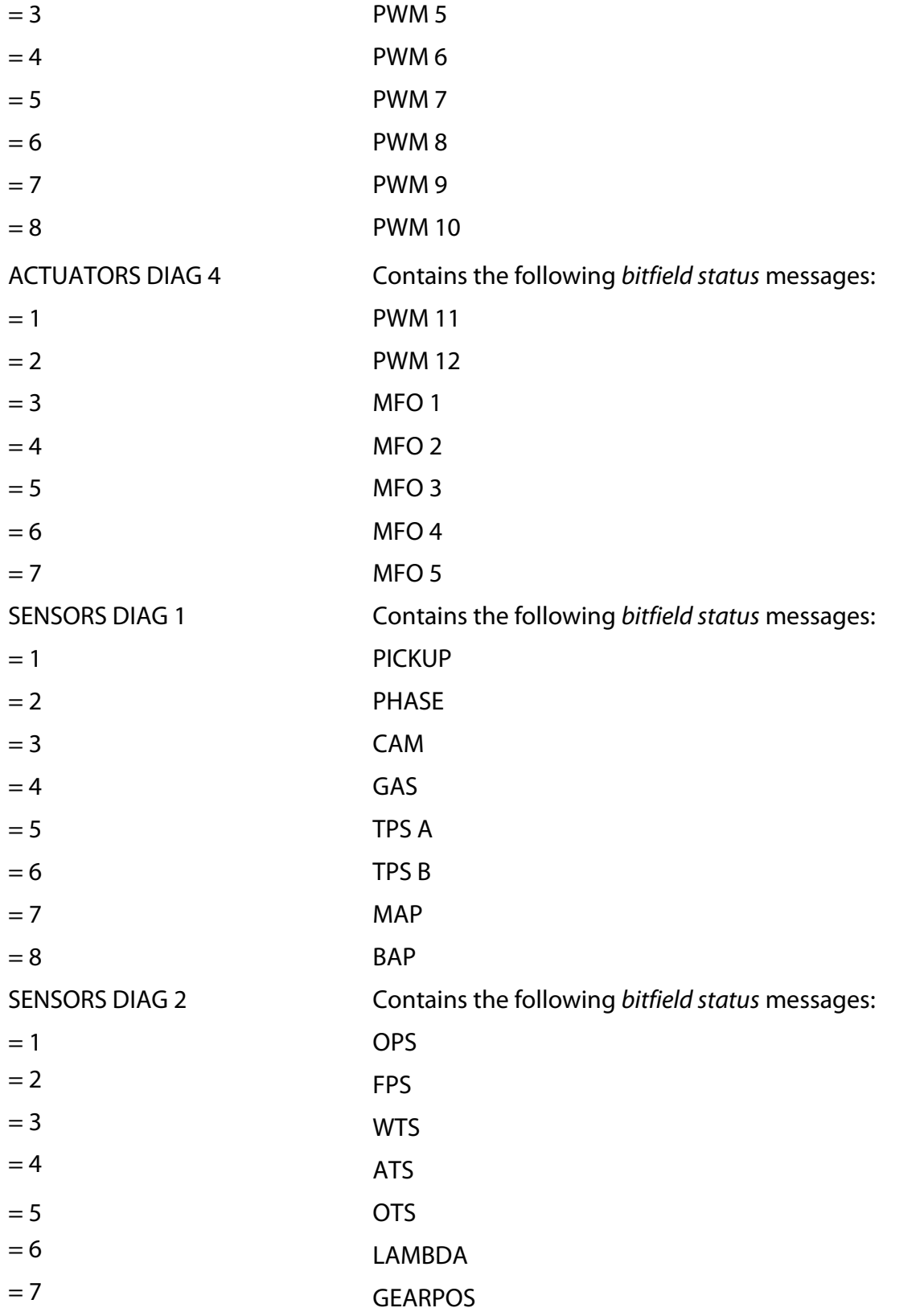

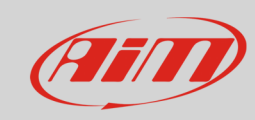

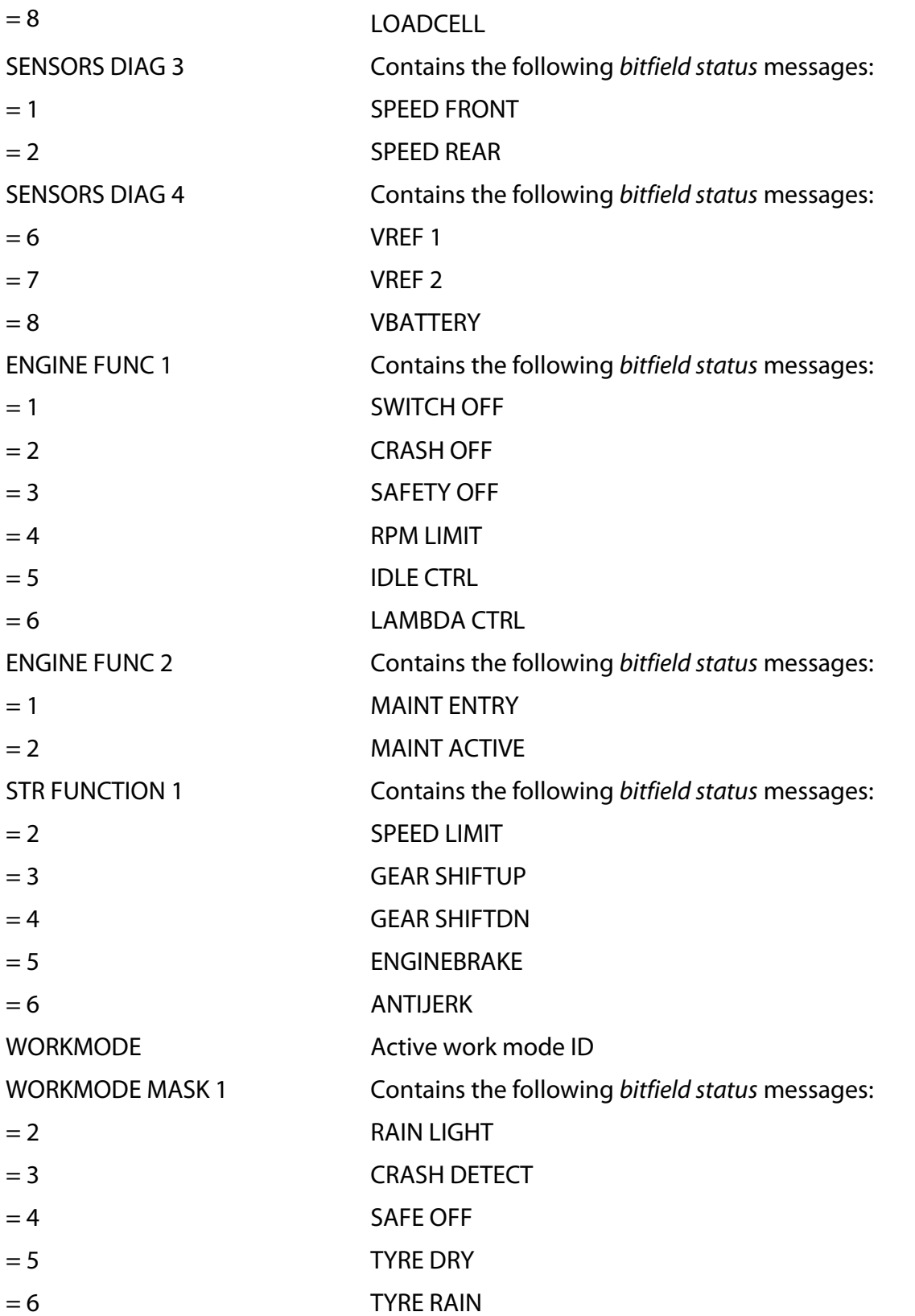

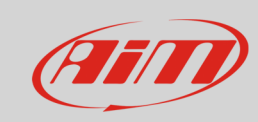

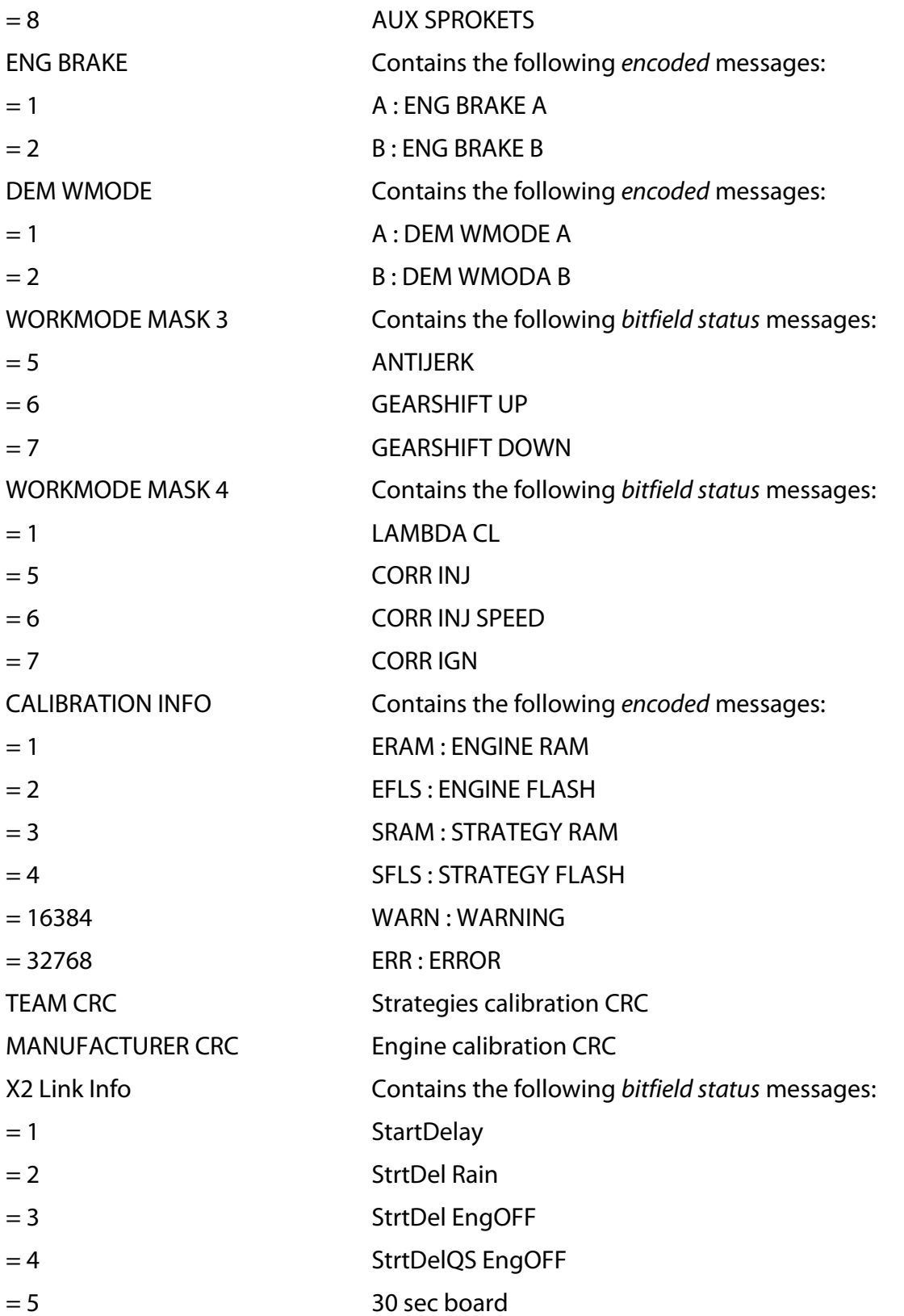

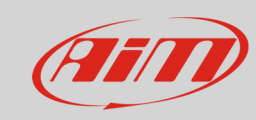

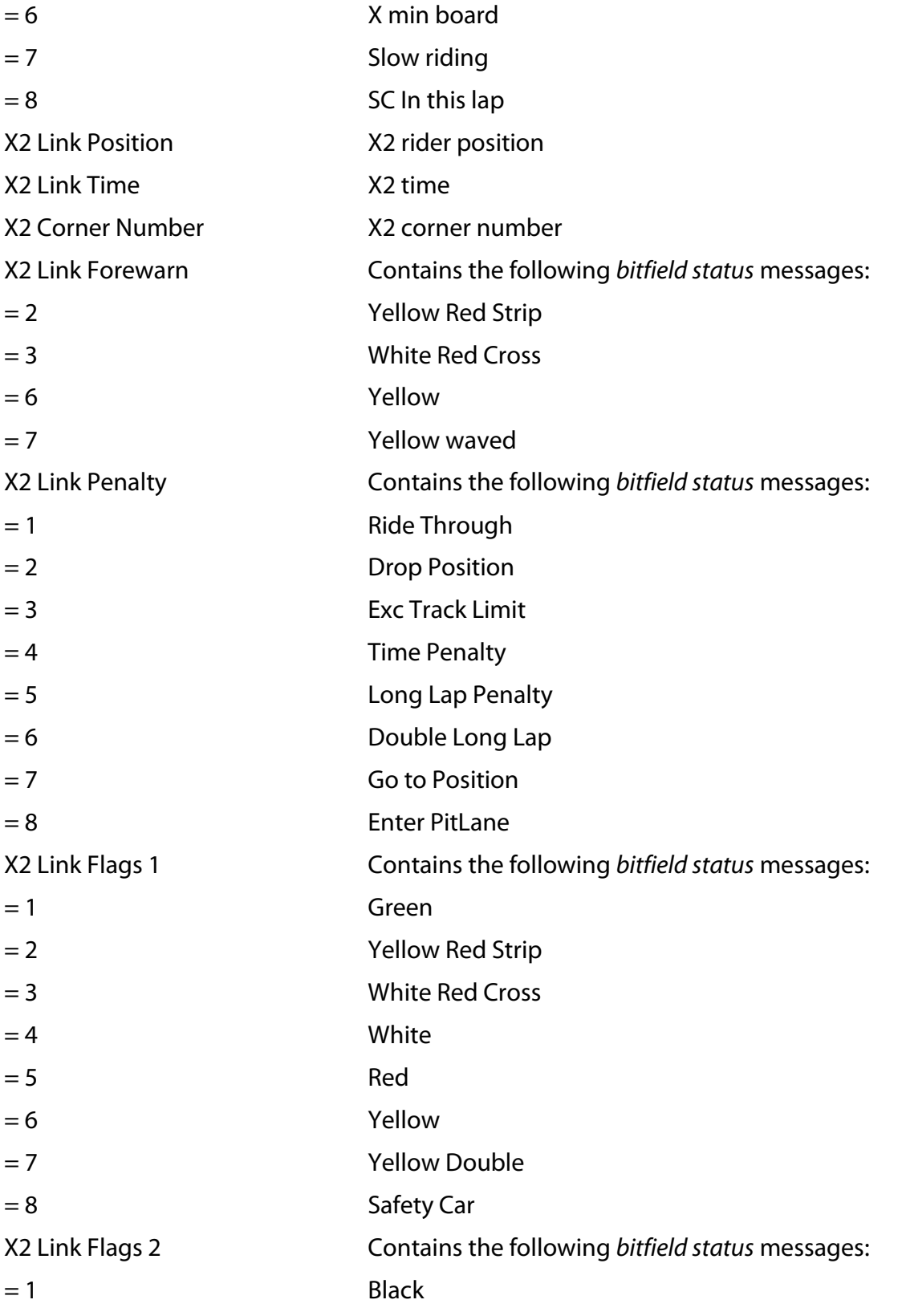

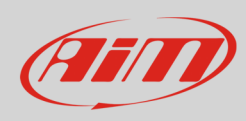

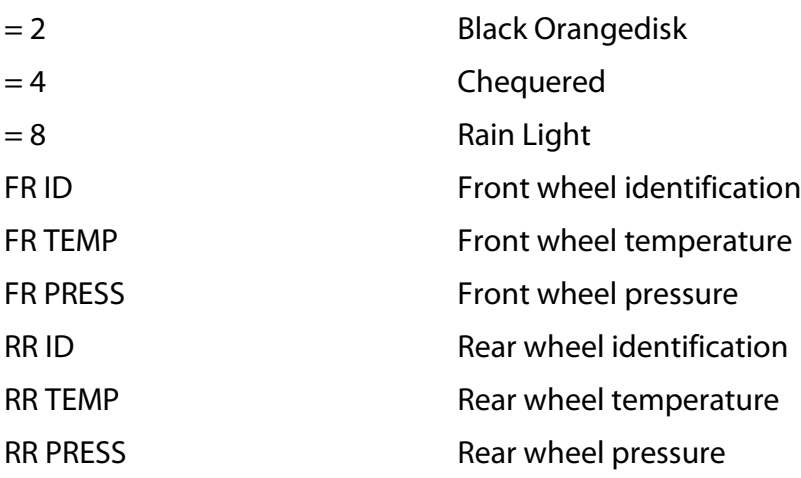

**Technical note**: not all data channels outlined in the ECU template are validated for each manufacturer model or variant; some of the outlined channels are model and year specific, and therefore may not be applicable.

ENCODED messages show a string of 4 characters that can be shown on a display field or in Live Measure. Instead RaceStudio 3 Analysis will show the corresponding numeric value as reported in the tables above.

For example the channel CUT FUNCTION will show on the display and on Live Measure the short message SPDL, corresponding to the cut generated by the speed limiter. RaceStudio 3 Analysis will report the value 11

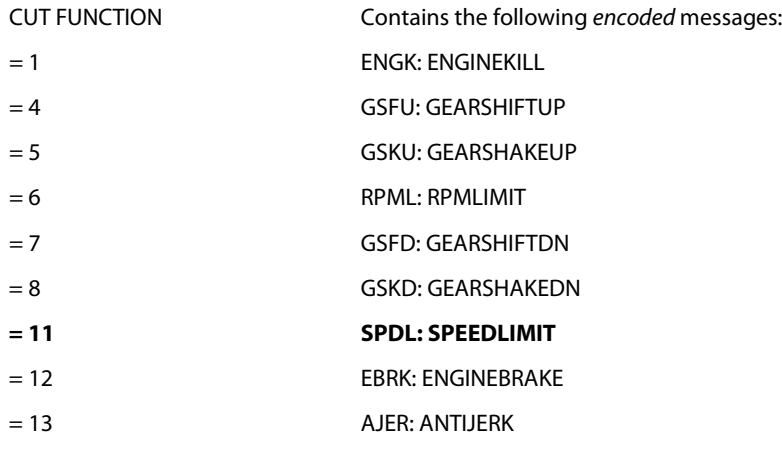

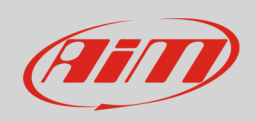

BITFIELD STATUS messages show on the display and on Live Measure a value composed by the active bits. For example if there are the 4 lambdas all in closed loop, active values will be those corresponding to these 4 status, thus 5 and 8 for Lambda State 1, 3 and 6 for Lambda State 2

Lambda State 1: 58 (5 and 8) Lambda State 2: 36 (3 and 6)

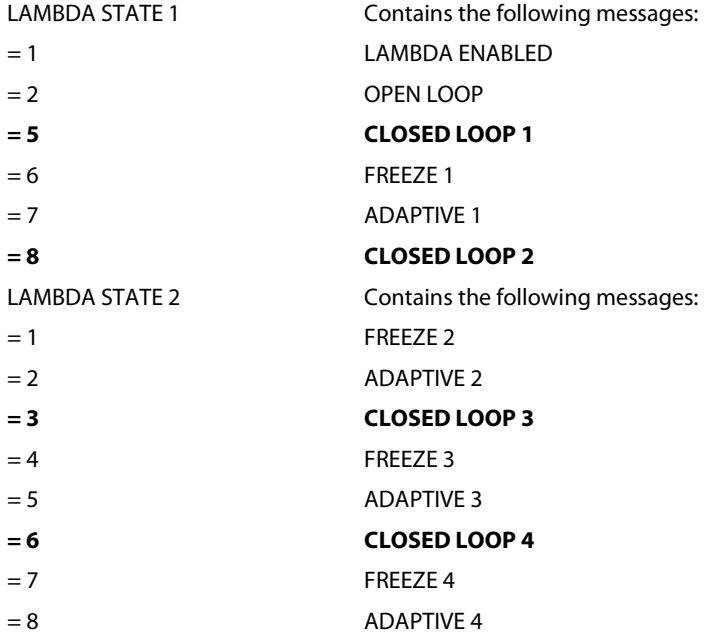

In the data logger configuration, the bitfield channels allow to handle every single bit independently, to switch on a warning LED, show a message, activate an action.